## **EET 438B Sequential Control and Data Acquisition Laboratory 7 PLC Function Programming Using Ladder Logic**

# **Laboratory Learning Objectives**

- 1.) Explain the operation of on and off delay timers used in ladder logic and use them in programming exercises
- 2.) Explain the operation of up/down counters used in ladder logic programs and use them in programming exercises.
- 3.) Define operating states of a given physical system
- 4.) Write Boolean state equations for a physical system and use them to program ladder logic.

# **Technical Background**

Programmable Logic Controllers have other uses along with the implementation of ladder logic in software. Two of the most common functions are those of timing processes and counting events. These functions replace the costly electromechanical and discrete electronic devices used to accomplish the tasks before the arrival of PLCs. Time driven processes we see in the home are automatic washing machines and clothes dryers. A timing device controls a sequence of events in these processes moving the appliances from one operating state to another. Boolean state equations provide an mathematical basis for describing time and event driven processes. Designs based on well thought out Boolean state equations produce control programs that are less likely to have logical errors and have clearer structures.

#### **Timer Functions**

On-delay and off-delay timers provide fundamental timing functions in sequential control systems. Figure 1 shows the schematic symbols for electromechanical timer relays and contacts. Timer coils can have either two or three-wire representations and usually have labels that indicate the device is a timer (e.g. TR). Contacts associated with the coil have the same identifier with a sequence number that indicate the linkage between the coil and the contacts (e.g. the coil TR controls TR1, TR2, TR3). Figure 1 also shows the contact symbols associated both the on and off delay devices.

On-delay timers must have their coils' energized before the timing sequence can start. All contacts associated with the coils change state after a predetermined time interval. Off-delay timers maintain contact states when their coils' are energized but start the timing period AFTER the coil is de-energized. All associate contacts will change states after the timers preset interval when the coil is de-energized. Electromechanical/Electronic timers were expensive. PLCs implement both timing functions in electronic hardware and software at a fraction of the cost.

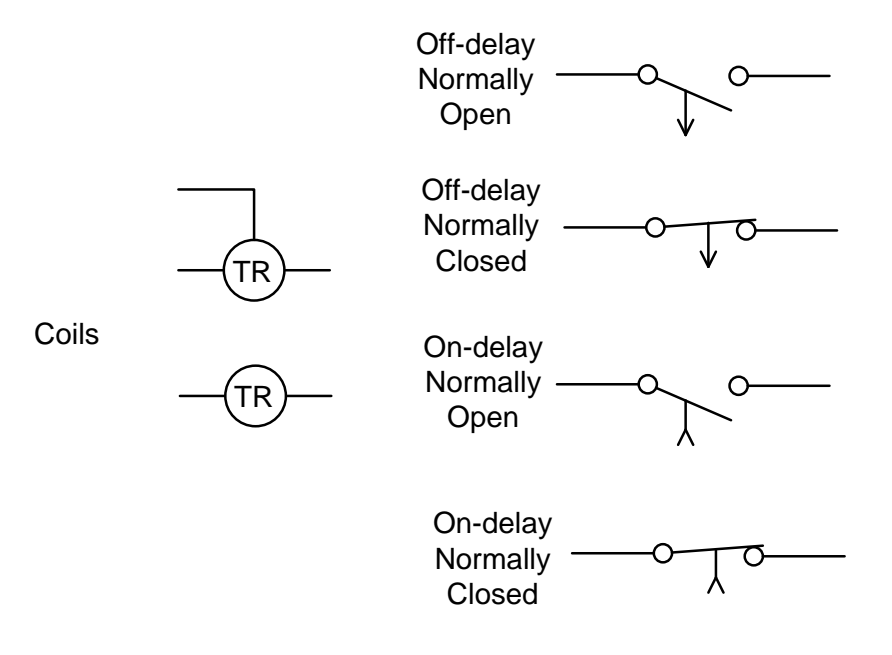

Figure 1. Electromechanical Timer Schematic Symbols.

The Micro800 series PLCs have both on-delay and off-delay functions accessible from the **Block** menu choice in the ladder diagram programming palette of the toolbox in Connected Components Workbench. Figure 2 shows the ladder diagram symbols for both the on and off delay timers. The TON block provides the on-delay timing function while the TOF implements

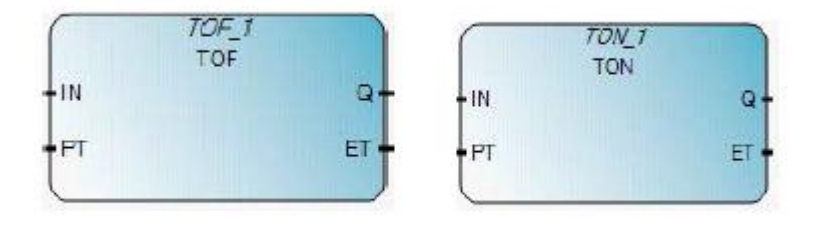

Figure 2. TOF and TON Timer Functions in the Connected Components Workbench Development Environment.

the off-delay timer. Timers must be the output of a rung. The Boolean result of the rung conditions and the timer type determine the action of the outputs. An off-delay timer begins its timing sequence when the timer input transitions from TRUE to FALSE. If the input rung condition changes from FALSE to TRUE before the preset time delay ends, then the timer resets. Table 1 shows the parameters of the TOF function. The parameter IN takes the Boolean result of the rung evaluation into the timer. A TRUE to FALSE transition on this input starts the timer. The time diagram in Figure 3 shows how the TOF function's I/O signals interact.

| Parameter | Parameter Type | Data Type      | Description                                 |
|-----------|----------------|----------------|---------------------------------------------|
| IN        | Input          | Boolean        | T to F starts timer                         |
|           |                |                | F to T stops and resets timer               |
| <b>PT</b> | Input          | Time           | Programmed Time delay                       |
|           |                |                | Format t#HHhMMmSSsMMms where HH is          |
|           |                |                | number of hours, MM is minutes, SS is       |
|           |                |                | seconds and MM is miliseconds.              |
| Q         | Output         | <b>Boolean</b> | Timer output. Stays TRUE while timer        |
|           |                |                | elapsed time value is less than PT value.   |
|           |                |                | Becomes FALSE when ET=PT.                   |
| ET        | Output         | Time           | Displays current value of elapsed time when |
|           |                |                | CCW is in debug mode.                       |
|           |                |                | Parameter Range: 0ms - 1193h2m47s294ms      |

Table-1 TOF-Off-Delay Timer Function Parameters

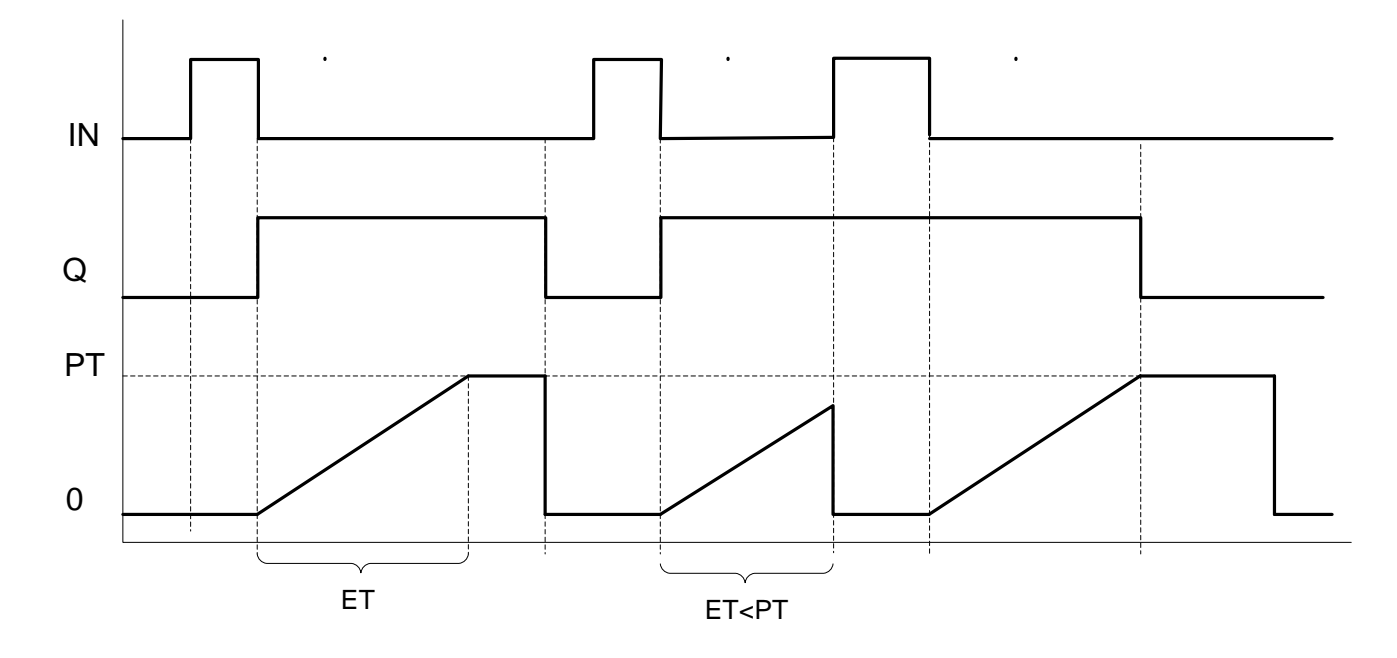

Figure 3. TOF Timing Diagram Showing the Sequence of Operation.

Note that the output, Q remains high only while the timer function internal timer is less that the preset value defined by PT.

The on-delay timer function TON is the logical opposite of the TOF function. Table 2 describes the actions of the function's parameters. This function delays its TRUE output until after the timer value reaches the preset value. Figure 4 shows the timing diagram for the TON function. The TON function resets when the input parameter, IN, becomes FALSE before ET=PT

| Parameter | Parameter Type | Data Type      | Description                                  |
|-----------|----------------|----------------|----------------------------------------------|
| IN        | Input          | <b>Boolean</b> | F to T starts timer                          |
|           |                |                | T to F stops and resets timer                |
| <b>PT</b> | Input          | Time           | Programmed Time delay                        |
|           |                |                | Format t#HHhMMmSSsMMms where HH is           |
|           |                |                | number of hours, MM is minutes, SS is        |
|           |                |                | seconds and MM is miliseconds.               |
|           | Output         | <b>Boolean</b> | Timer output. Stays FALE while timer elapsed |
|           |                |                | time value is less than PT value. Becomes    |
|           |                |                | TRUE when ET=PT.                             |
| ET        | Output         | Time           | Displays current value of elapsed time when  |
|           |                |                | CCW is in debug mode.                        |
|           |                |                | Parameter Range: 0ms - 1193h2m47s294ms       |

Table-2 TON-On-Delay Timer Function Parameters

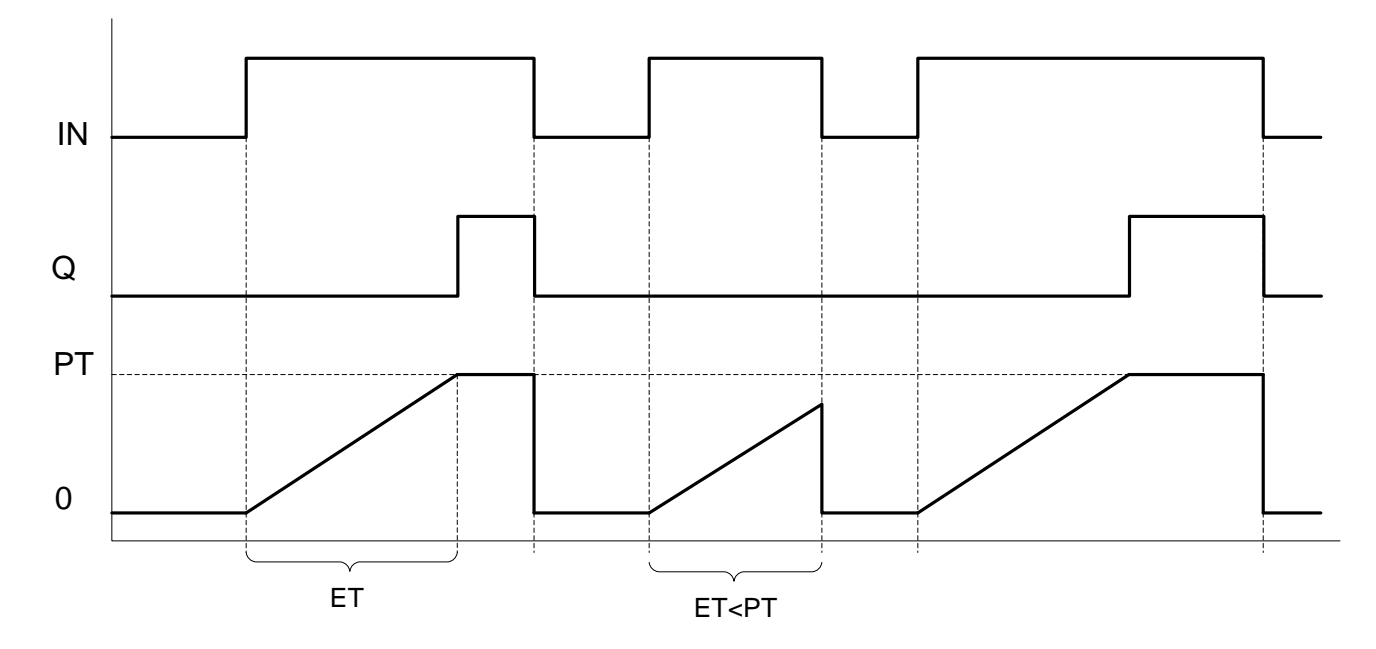

Figure 4. TON Function Timing Diagram Showing Timer Reset.

.

Figures 5a and 5b show rungs that include the TOF and TON functions. The PT parameters must be set to a valid time value or an error occurs. A yellow highlighted exclamation point

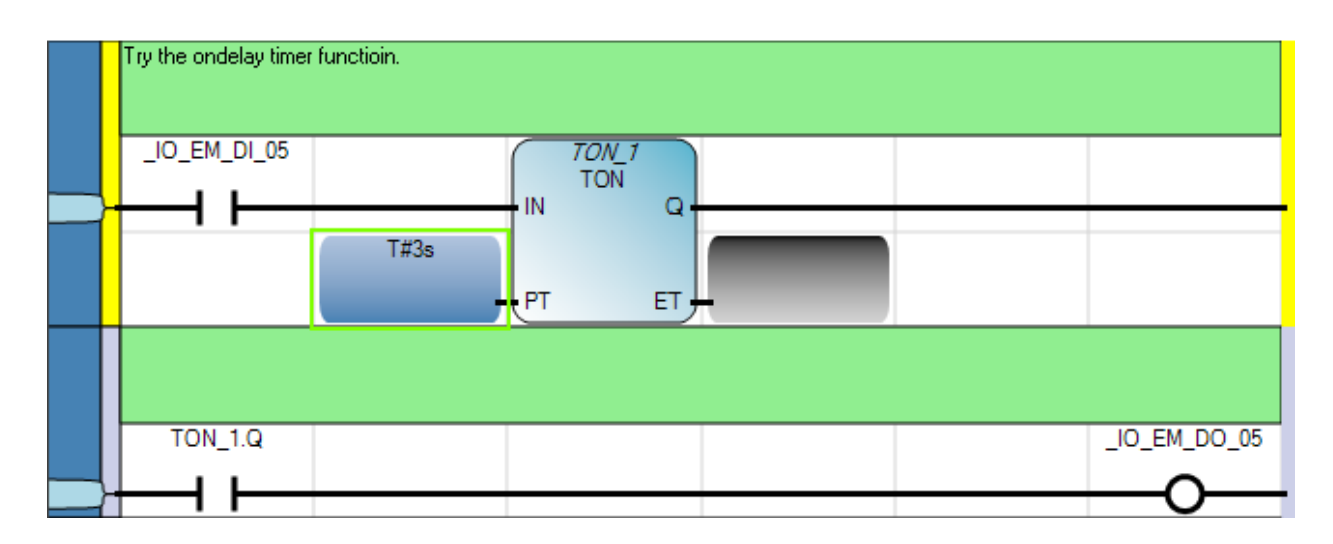

Figure 5a. On-delay Timer Application with a 3 Second Programmed Time Delay.

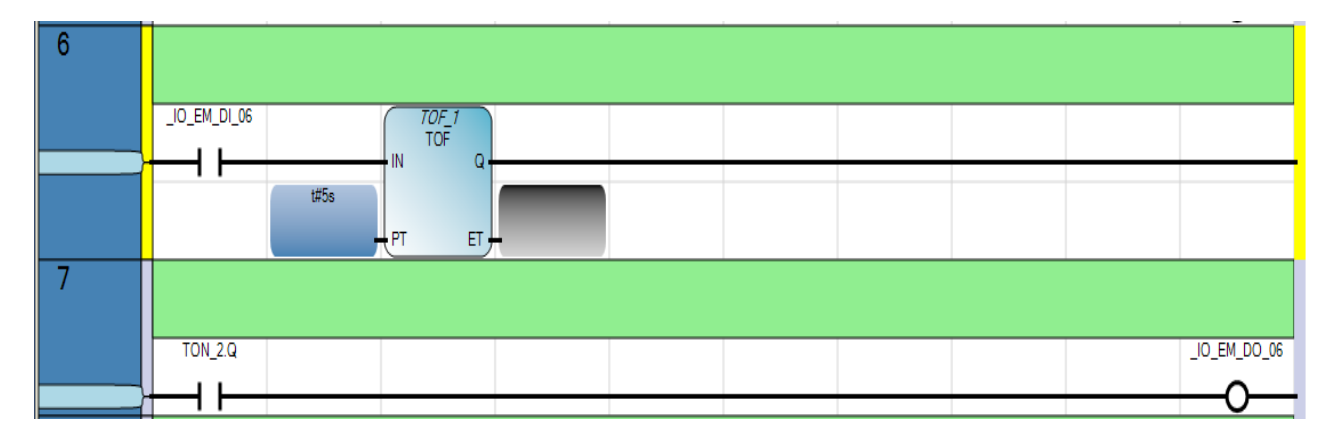

Figure 5b. Off-delay Timer Application with a 5 Second Programmed Time Delay.

identifies timers with incorrect PT values. Double clicking the local variable icon in the project pane brings up the timers defined in a ladder diagram program. Expanding a timer shows the parameters associated with each timer.

Figure 5a shows an on-delay timer activated when the digital input \_IO\_EM\_DI\_05 becomes TRUE. If this input produces a TRUE for more than three seconds, the value of Q in timer one changes from FALSE to TRUE setting the underlying memory bit to a 1. The direct contact in the next rung tests the variable TON\_1.Q and returns a TRUE since the addressed bit is 1. This causes the direct coil instruction at digital address \_IO\_EM\_DO\_06 to set its bit to 1 and energize the output point. If the direct contact at \_IO\_EM\_DI\_05 becomes false before the PT time elapses, the timer resets and there is no change in output.

Figure 5b shows the operation of an off-delay timer. This timer has a programmed time delay of 5 seconds. The TOF function actives when the input at address \_IO\_EM\_DI\_06 becomes FALSE. The TOF function starts timing and sets the output parameter TOF 1.Q to TRUE. This output remains TRUE until the value of ET=PT. If the input point at address \_IO\_EM\_DI\_06 changes from FALSE to TRUE before the elapsed time equals programmed time the output resets to FALSE. The direct contact instruction in the next rung shown in Figure 5b tests the output variable of the TOF function. When TOF\_1.Q=TRUE its memory bit is set to 1, so the direct contact instruction returns a TRUE and the output addressed by the direct coil instruction is energized.

The CCW programming environment includes several other timing functions. The Mirco800 Programmable Controllers General Instruction Manual (Rockwell Automation document number 2080-rm001\_-en-e.pdf) describes these instructions. Download this reference from the learning management system or the course website for future use.

# **Counter Functions**

Another common task implemented using a PLC system is to record the number of events that occur in a sequential system. The counter functions of the PLC replace electromechanical counters in modern industrial control processes. The Micro800 series of PLCs have three counter functions: a count-down structure (CTD), a count-up structure (CTU), and a up-down structure (CTUD). These functions handle a variety of tasks found in sequential control design.

Figure 6 shows the function blocks of the up, down and up/down counters used for ladder diagram programming. These functions are available from the **Block** menu choice in the ladder diagram programming palette of the toolbox in Connected Components Workbench. These are output functions and should be located on the right side of a ladder diagram rung.

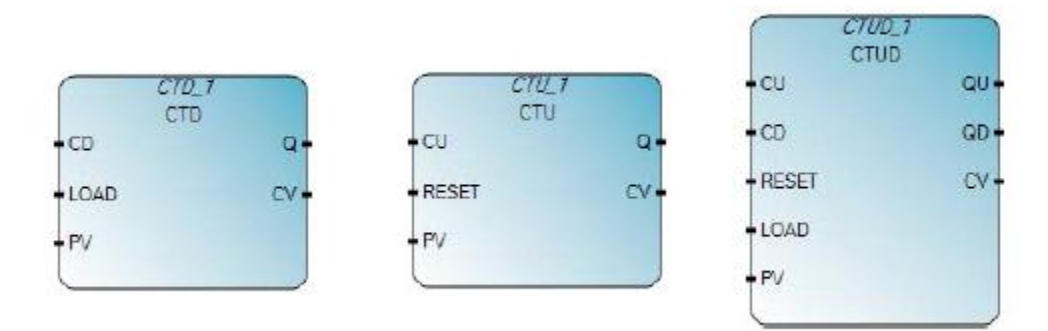

Figure 6. Counter Functions In The Mirco800 PLC .

Tables 3 through 5 list the functional parameters of each structure. Table 3 shows the functional parameters of the CTD instruction. The CTD has three input parameters. The CD input decrements the programmed value of the counter by 1 each time the rung input

| Parameter | Parameter Type | Data Type | Description                              |
|-----------|----------------|-----------|------------------------------------------|
| CD        | Input          | Boolean   | Decreases CV value by 1 when rung make a |
|           |                |           | FALSE-to-TRUE transition                 |
| LOAD      | Input          | Boolean   | Set CV=PV when TRUE                      |
|           | Output         | Boolean   | Underflow flag: TRUE when $CV \le 0$     |
| <b>PV</b> | Input          | D-Integer | Programmed counter value                 |
| <b>CV</b> | Output         | D-Integer | Current counter value                    |

Table-3 CTD- Count-Down Counter Function Parameters

transitions from FALSE to TRUE. The LOAD input is a Boolean parameter that sets the current counter value parameter, CV equal to the programmed value, PV when it is TRUE. This can be used to change the state of the output parameter, Q, before the programmed number of counts occurs and to reset the counter value to its PV value after the programmed count number occurs. The function's outputs are CV, the current count value and Q. The parameter Q indicates when CTD has registered the programmed number of counts. If becomes TRUE when the current value parameter, CV reaches 0.

Table 4 lists and defines the CTU function. This counter function increments a value variable until it reaches a predefined value. The PV parameter sets the maximum number of counts the

| Parameter    | Parameter Type | Data Type | Description                              |
|--------------|----------------|-----------|------------------------------------------|
| <b>CU</b>    | Input          | Boolean   | Increases CV value by 1 when rung make a |
|              |                |           | FALSE-to-TRUE transition                 |
| <b>RESET</b> | Input          | Boolean   | Set CV=0 when TRUE                       |
|              | Output         | Boolean   | Overflow flag: TRUE when $CV\geq PV$     |
| <b>PV</b>    | Input          | D-Integer | Programmed maximum value                 |
| CV           | Output         | D-Integer | Current counter value                    |

Table-4 CTU- Count-Up Counter Function Parameters

function registers before it gives a TRUE output. The PV and CV data types are double precision signed integers with a range of  $\pm 2,147,483,648$  counts. The RESET parameter sets CV=0 when it is TRUE. This is similar to the LOAD parameter in the CTD function. It can be used to reset the counter after the programmed number of counts occurs The CTU output becomes TRUE after the CV value reaches the programmed value, PV.

Table 5 lists the parameters for the CTUD, the up/down counter function. This structure combines the functions of the up and down counters into a single package. This function has

| Parameter    | Parameter Type | Data Type      | Description                              |
|--------------|----------------|----------------|------------------------------------------|
| <b>CU</b>    | Input          | Boolean        | Increases CV value by 1 when rung make a |
|              |                |                | FALSE-to-TRUE transition                 |
| CD           | Input          | Boolean        | Decreases CV value by 1 when rung make a |
|              |                |                | FALSE-to-TRUE transition                 |
| <b>RESET</b> | Input          | <b>Boolean</b> | Set CV=0 when TRUE                       |
| <b>LOAD</b>  | Input          | Boolean        | Set CV=PV when TRUE                      |
| QU           | Output         | Boolean        | Overflow flag: TRUE when $CV\geq PV$     |
| QD           | Output         | <b>Boolean</b> | Underflow flag: TRUE when $CV \leq 0$    |
| <b>PV</b>    | Input          | D-Integer      | Programmed maximum value                 |
| CV           | Output         | D-Integer      | Current counter value                    |

Table 5 CTUD- Count-Up/Down Counter Function Parameters

two counter inputs, one that increments and another that decrements the current counter value. There are also two outputs to indicate if the counter has reached 0 or the programmed upper limit. The RESET and LOAD inputs have the same function in this structure as they have in the CTU and CTD instructions described previously.

Figures 7 shows the counter functions applied in rungs of ladder logic programming. The CTD

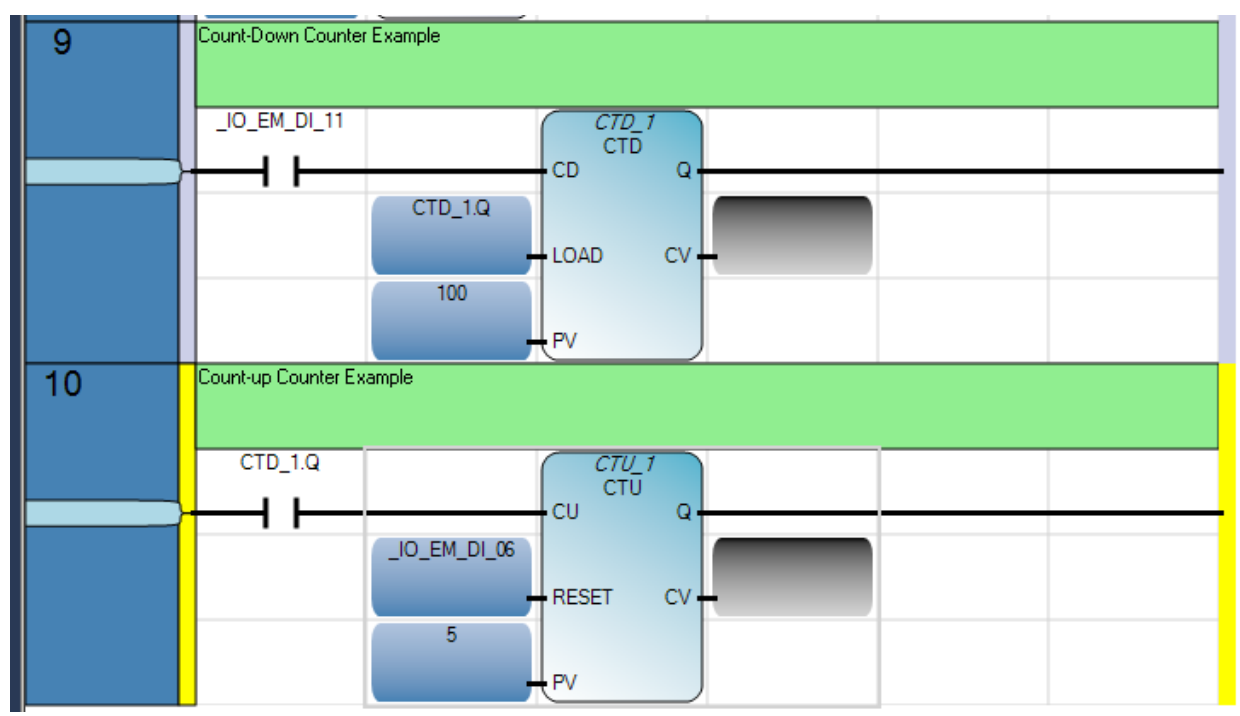

Figure 7. Up and Down Counters in Ladder Logic.

instruction in rung 9 decrements the CV value each time the digital input \_IO\_EM\_DI\_11 makes a FALSE-to-TRUE transition. The value of CV will increase with each transition. The programmed value is 100, so the value of CTU\_1.Q will remain FALSE until the CD input see 100 transitions and the value of CV=0. The LOAD parameter addresses the counter output value. When the value of CTU\_1.Q changes from FALSE to TRUE the LOAD parameter changes to TRUE and reloads the CV parameter with 100 and the counter can begin decrementing again from the PV value.

The direct contact in rung 10 links to the CTD function in rung 9. The direct contact addresses the Boolean output of the CTD function with the CTD\_1.Q variable. Each time the CTD counter function records 100 events the direct contact in rung 10 makes a FALSE-TRUE transition incrementing the parameter CTU\_1.CV. The output of this counter will remain FALSE until input \_IO\_EM\_DI\_11 senses 500 events because the CTU function must increment 5 times before its output changes. Other program rungs can use CTU\_1.Q to trigger events when it becomes true. The value of CTU\_1.CV is reset by an external input, \_IO\_EM\_DI\_06.

Mirco800 Programmable Controllers General Instruction Manual gives examples of the use of the CTUD function. Refer to this document for its use.

# **Boolean State Equations and Sequential System Design**

Inspection and experience can provide solutions to simple sequential control problems but more complex system require structured methods. Boolean state equations coupled with Boolean algebra and state diagrams form a set of analytic tools for tackling complex sequential control problems. The solutions found from using these methods are structured and produce PLC code that is easily followed and less likely to have logical errors. A state-based design may not produce a minimal logic design if there are redundant states or the resulting Boolean equations are not reduced to minimal expressions.

A Boolean state equation provides a formal way of expressing the conditions that cause a sequential system to enter and leave a given state. An informal statement of a state equation is

State  $X = (Is currently in state X + Just arrived from another state)·(has not left to another state)$ 

This expression states that a system is in state  $X$  if it was already in state  $X$  or logical conditions cause it to enter state X at this time. The ANDed statements specify logical conditions that would cause the system to leave the current state.

A formal mathematical version of the state equation gives more specific definitions to the statement above. Equation (1) shows the formal statement of a state equation. Figure 8 is a graphic interpretation of the equation.

$$
S_i^+ = \left[S_i + \sum_{j=1}^n T(in)_{ji} \cdot S_j\right] \cdot \prod_{k=1}^m \left(\overline{T(out)_{ik} \cdot S_i}\right) \tag{1}
$$

Where

 $t_i$  = the next value of the state variable that describes state i  $S_i$  = the current value of the state variable i  $T(in)_{ji} = logical$  conditions that would cause process to enter state i from state j  $T(out)<sub>ik</sub> = logical conditions that would cause the process to leave state i$ for state k

State variables can take a Boolean value of 1 or 0 to indicate a sequential process is in a given state.

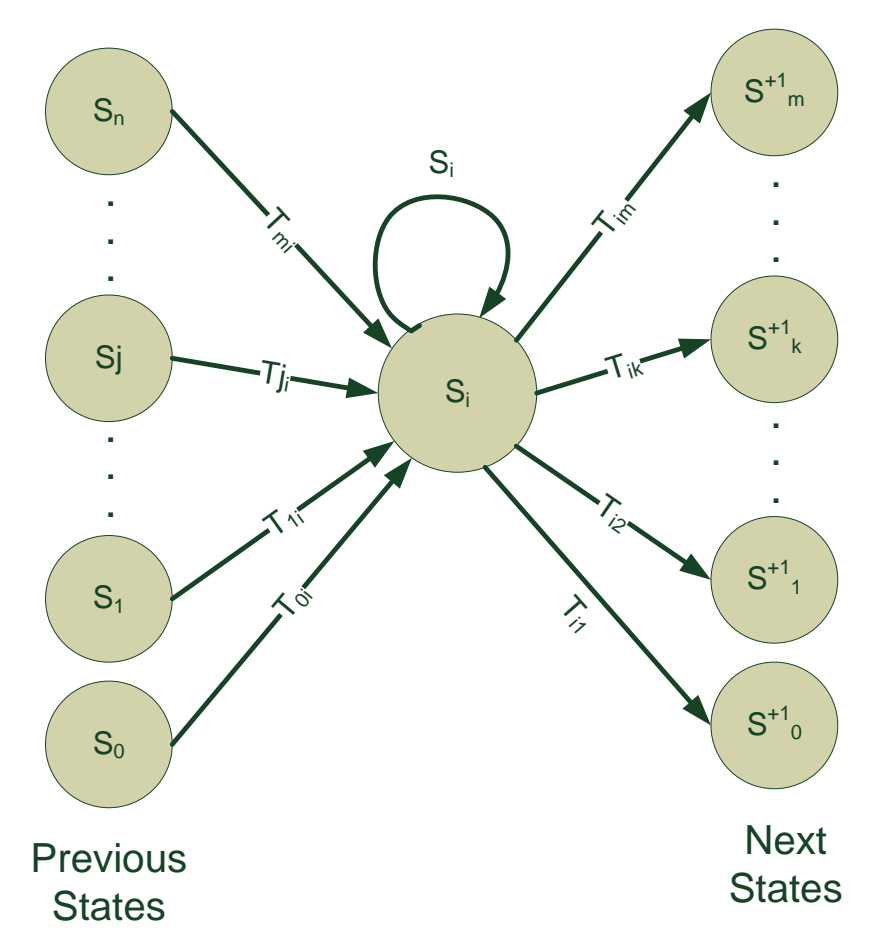

Figure 8. Graphical Representation of State Equation Showing Transitions into and out of S<sub>i</sub>.

The transition equations  $T(in)_{ii}$  represent the conditions necessary to set the state variable while the  $T(\text{out})_{ik}$  equations are the conditions necessary to reset the state variable. A state transition that depends solely on inputs is memoryless. This indicates that the transition is event driven and does not require information from a previous state. Equation 2 gives the form of a memoryless state equation. This form indicates neither set or reset functions are state dependent

$$
\mathbf{S}_{i}^{+1} = \left[\mathbf{S}_{i} + \sum_{j=1}^{n} \mathbf{T(in)}_{ji}\right] \cdot \prod_{k=1}^{m} (\overline{\mathbf{T(out)}_{ik}})
$$
(2)

The output function relates the process states to the desired output actions. The simplest form of the output function equates the state variable to the desired output action as shown in equation (3).

$$
S_i = O_i \tag{3}
$$

Developing a state diagram should be the first step in designing sequential systems that have any complexity. The most critical step in developing a state diagram is identifying the states. A designer should consider the system functionality. This includes the following:

- 1.) normal operating state
- 2.) internal system behavior changes
- 3.) external system behavior changes
- 4.) system sequence of events

After determining a sequence of events, list the modes of operation where the system is performing one identifiable activity that must be started or stopped. It is possible that waiting for input is an activity, so the idle state is valid. The designer should also determine what outputs, if any, entering or leaving a state requires.

#### **Example**

A mixing process requires automation in an industrial plant. The process begins when an operator depresses a momentary contact start push button switch. When the process starts a solenoid-controlled inlet valve opens and allows a mixture to fill a tank to a specified level. A float-switch senses when the mixture reaches the correct level. The mixture must be agitated for 20 minutes and then a solenoid controlled outlet valve opens draining the contents into a holding tank for further processing. The same float switch that detects a full tank senses the tank is empty. After the tank drains, the system should be ready for another manual start. For safety reasons, the stop push button should end the process at any point in the sequence. The system should power up in the stop condition. For this process: a.) define the inputs, the outputs, and the states, b.) draw a state diagram, c.) write state equations that describe the system operation, d.) develop a PLC program that performs this control function.

## **Solution**

a.) First define a nomenclature to use in the state diagram.

 $Sx$  = process state x, where x is 0, 1,2, 3, ... n  $Ix = process input x$  $Ox =$  process output x  $TON(A,T) = on-delay$  timer function with input A and time setting T in seconds  $TOF(A,T) = off-delay$  timer function with input A and time setting T in seconds

Now define the inputs and outputs from the process description.

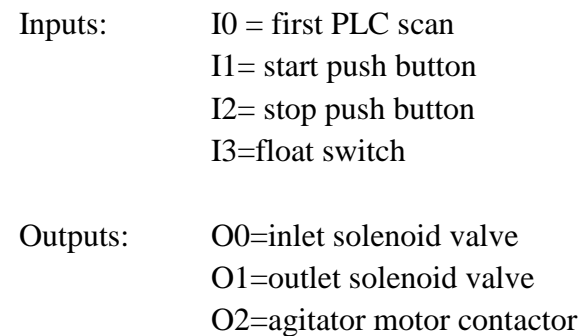

Define states for the process. Note that states are not unique. Two different designers may define the states differently but produce workable designs. The goal should be to describe system operation using a minimum number of states. Remember, each state will require a Boolean state equation.

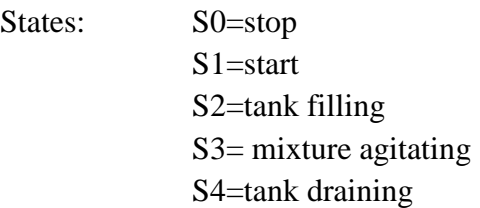

b.) The next step is to relate the inputs, outputs and states in a state diagram. A state diagram is a directed graph of nodes defining the states and arrows defining the conditions that cause state transitions. Arrows directed from the nodes that do not connect to another state indicate an output that occurs when entering or leaving the state.

Figure 9 shows the state diagram for the example process. The diagram starts with an input from the first scan variable of the PLC. This variable is TRUE only for the first PLC program scan and places the process in the stop state. This guarantees that the process will be stopped even after a power outage. From this point, the process progresses to the start state if the start push button is pressed. Once in the start state, the process will transition to the tank filling state if the float switch indicates the tank is empty. If the tank is empty, the control scheme opens the inlet value allowing the tank to fill with mixture. The float switch detects a full tank and allows the process to move to the mixing state. An output energizes the mixer motor after the process enters this state. The mixing state continues until 20 minutes have elapsed, after which the process enters into the tank draining state. In this state, the drain value is opened and the state maintained until the float switch indicates the tank is empty. Pressing the stop push button at each stage of the process ends the current operation and returns the system to the stop state.

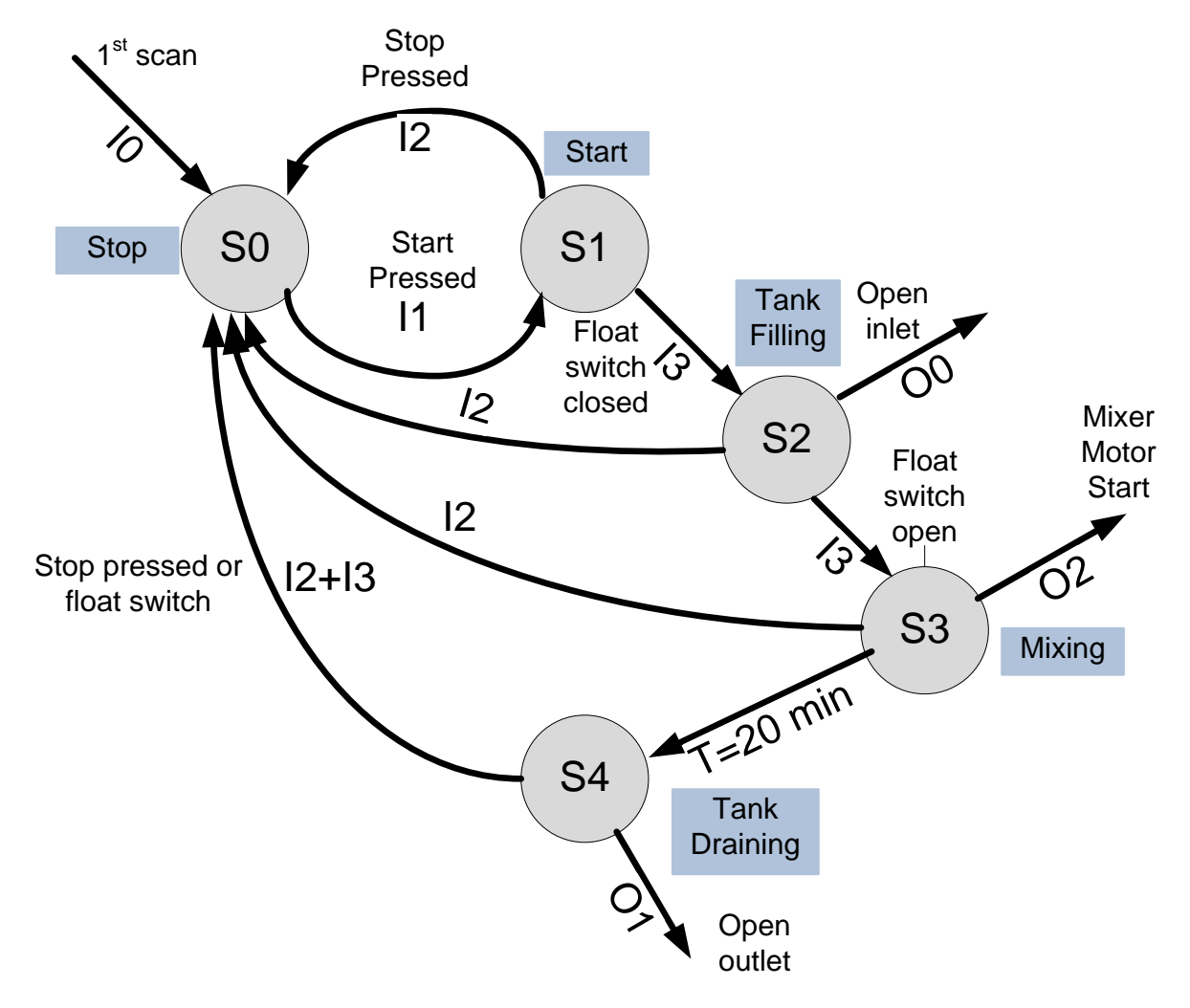

Figure 9. Example State Diagram Showing Transitions and Outputs

c.) State equations convert the state diagram into Boolean expressions relating the inputs to states. The first step in developing state equations is to determine the coding of the states. Individual bits can store the state variables. A number of bits, n, can store up to  $2^n$  states. The number of states in this example is five so three bits can store all the defined states. Table 6 shows one way to code the states for this example. A selected code should attempt to only

| X1 | Х2 | X3 | Diagramed State Identifier |
|----|----|----|----------------------------|
|    |    |    | S0: Stopped State          |
|    |    |    | S1: Start State            |
|    |    |    | S2: Tank Filling           |
|    |    |    | S3: Mixing State           |
|    |    |    | S4: Tank Draining          |

Table-6 Coding of States In Example Problem

change the value of single bit as the program transitions among the defined states. This simplifies the transitional Boolean equations. Another coding method assigns a single bit to each state. Table 7 shows this coding. This method does not take advantage of the fact the each bit can store two states and is quite wasteful of resources. It is easier to understand since each bit

| S <sub>0</sub> |  |  |  | S4 | Diagramed State Identifier |  |
|----------------|--|--|--|----|----------------------------|--|
|                |  |  |  |    | S0: Stopped State          |  |
|                |  |  |  |    | S1: Start State            |  |
|                |  |  |  |    | S2: Tank Filling           |  |
|                |  |  |  |    | S3: Mixing State           |  |
|                |  |  |  |    | S4: Tank Draining          |  |

Table-7 Coding of States In Example Problem

represents a condition of the system process and it is either in the state (1) or out of the state (0). This example uses the coding from Table 7.

Examining the state diagram and utilizing the general form of the state equations given in (1) and (2) produces the system of Booleans state equations show in equations 3a-3e.

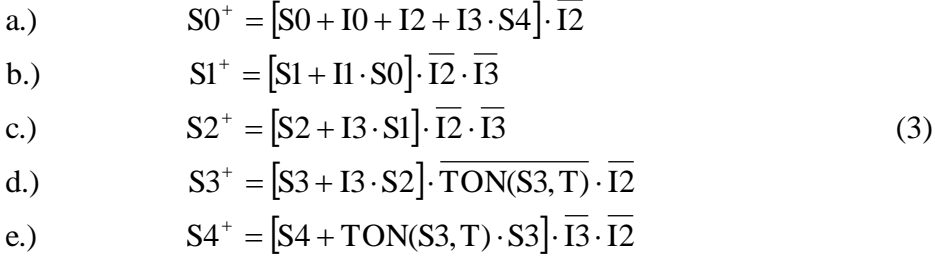

These equations combine memoryless and retained state memory in their implementation. The set conditions are enclosed in the square brackets and the reset conditions follow the terms enclosed in the brackets.

Output equations relate the inputs and states to the desired output actions. Using a single bit to indicate a state makes the output equations simple. Equations (4) give the output relationships for the example.

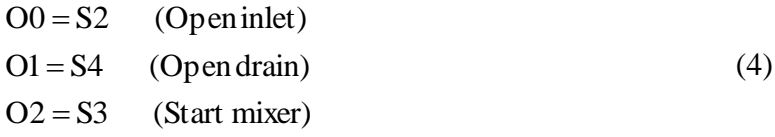

d.) Converting the state equations to a PLC program requires the specification of the input and output points on the controller and the type of switch contact employed. Table 8 lists the I/O points used in this example.

| Inputs         |                             |       |  |  |  |  |  |
|----------------|-----------------------------|-------|--|--|--|--|--|
| I1             | Start (N.O. contact)        | DI 00 |  |  |  |  |  |
| 12             | Stop (N.C. contact)         | DI 02 |  |  |  |  |  |
| I3             | Float Switch (N.C. contact) | DI 03 |  |  |  |  |  |
|                | Outputs                     |       |  |  |  |  |  |
| O <sub>0</sub> | Open Inlet                  | DO 00 |  |  |  |  |  |
| O <sub>1</sub> | Mixer Motor Start           | DO 02 |  |  |  |  |  |
| O <sub>2</sub> | Open Outlet                 | DO 01 |  |  |  |  |  |

Table-8 PLC I/O Point Assignments

The state equations produce the rungs of the ladder program with some modifications. The conditions of the specified external contacts (N.O.=normally open and N.C. normally closed) will control the logic. A NOTed variable in the state equations my translate into a direct contact in the PLC program. The goal is to maintain the logical continuity of the rung not electrical continuity.

The state equation structure assumes that they are computed simultaneously. Remember that the PLC executes a program from top down and left to right so state equations are not updated in parallel. Adding intermediate state variables allow state equations to re-compute correctly. This example defines S0X, S1X, S2X, S3X, and S4X as the intermediate state variables. The state variable updates should appear after all state equations in the ladder program structure. Any timers or counter that depend on state variable changes follow the updates. The final section should be the output equations. Figure 10 shows the Connected Components Workbench ladder diagram program file printout for this example. This section is the ladder diagram for the five

state equations. Logical OR functions in the state equations become parallel contacts in the ladder program while the AND functions become series contacts. The outputs are the intermediate variables discussed above.. These are user defined bits in memory of a Boolean type.

| 1              | Stop State equation                                                                                                    |                                      |
|----------------|----------------------------------------------------------------------------------------------------|--------------------------------------|
|                | $\overline{S}0$<br>IO EM DI 00<br>State 0 Flag<br>Start Switch<br>1/1                                                                | S0X<br>State 0 Aux                   |
|                | _IO_EM_DI_02<br><b>Stop</b><br>₩                                                                                                    |                                      |
|                | _SYSV_T_SCAN<br>⊣ ⊦<br><b>JO_EM_DI_03</b><br>S <sub>4</sub><br><b>Float Switch</b><br>State 4 Flag                                   |                                      |
| $\overline{2}$ | Start state equation                                                                                                    |                                      |
|                | <b>IO EM DI 03</b><br>IO EM DI 02<br>S1<br>Float Switch<br><b>Stop</b><br>State 1 Flag                                               | STX<br>State 1 Aux<br>O              |
|                | $IO$ $EM$ $DI$ $00$<br>S <sub>0</sub><br><b>Start Switch</b><br>State 0 Flag<br>ł<br>t.<br>ł                                         |                                      |
| $\overline{3}$ |                                                                                                    |                                      |
|                | <b>IO_EM_DI_02</b><br>$IO$ $EM$ $DI$ $O3$<br>$\overline{\text{S2}}$<br><b>Float Switch</b><br>State 2 Flag<br>Stop<br>ł<br>۰.<br>1 H | S <sub>2</sub> X<br>State 2 Aux<br>┌ |
|                | IO_EM_DI_03<br>S1<br>Float Switch<br>State 1 Flag                                                                                    |                                      |
| 4              |                                                                                                    |                                      |
|                | <b>TON_1.Q</b><br><b>IO_EM_DI_02</b><br>S3<br>Q<br><b>Stop</b><br>State 3 Flag<br>ł۸                                                 | S3X<br>State 3 Aux                   |
|                | IO EM DI 03<br>S2<br>Float Switch<br>State 2 Flag<br>1/1                                                                             |                                      |
| $\overline{5}$ |                                                                                                    |                                      |
|                | <b>IO EM DI 03</b><br><b>IO EM DI 02</b><br>$\overline{S4}$<br>Float Switch<br><b>Stop</b><br>State 4 Flag<br>1/1<br>t               | S4X<br>State 4 Aux                   |
|                | <b>TON_1.Q</b><br>S <sub>3</sub><br>State 3 Flag<br>Q                                                                                |                                      |

Figure 10. PLC Ladder Diagram for Example State Equations.

Figure 11 shows the section of ladder diagram program code that updates the state variables after their values are recomputed by the state equations shown above. These are very simple statements in which a direct contact associated with the intermediate variable changes the bit values of the direct coil instructions whenever the intermediate variable changes. These rungs should appear after the state equations in a ladder program for proper operation.

Figure 12 shows the last section of the program. This section includes the timer function actuated by state variable S3 and the output equations. The output equations are very simple. They relate the state variables to the desired physical output points. The timer rung is the last rung in the program and is set to 10 seconds to test the program.

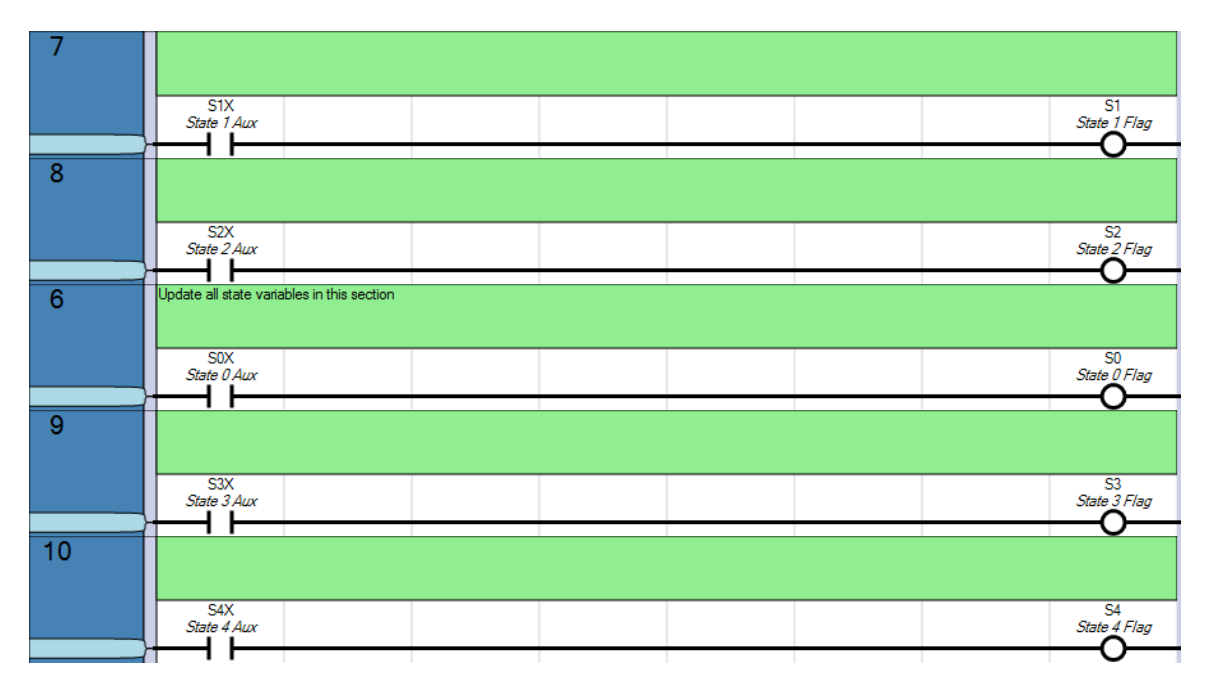

Figure 11. State Variable Updates For Example Problem.

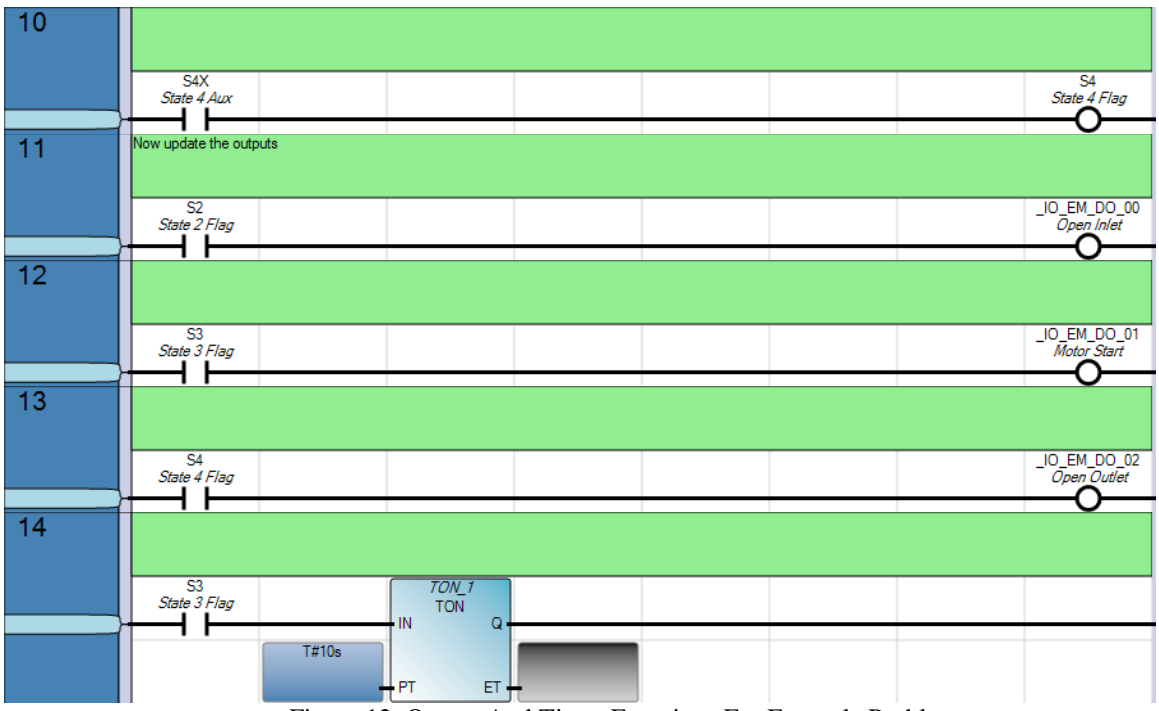

Figure 12. Output And Timer Equations For Example Problem.

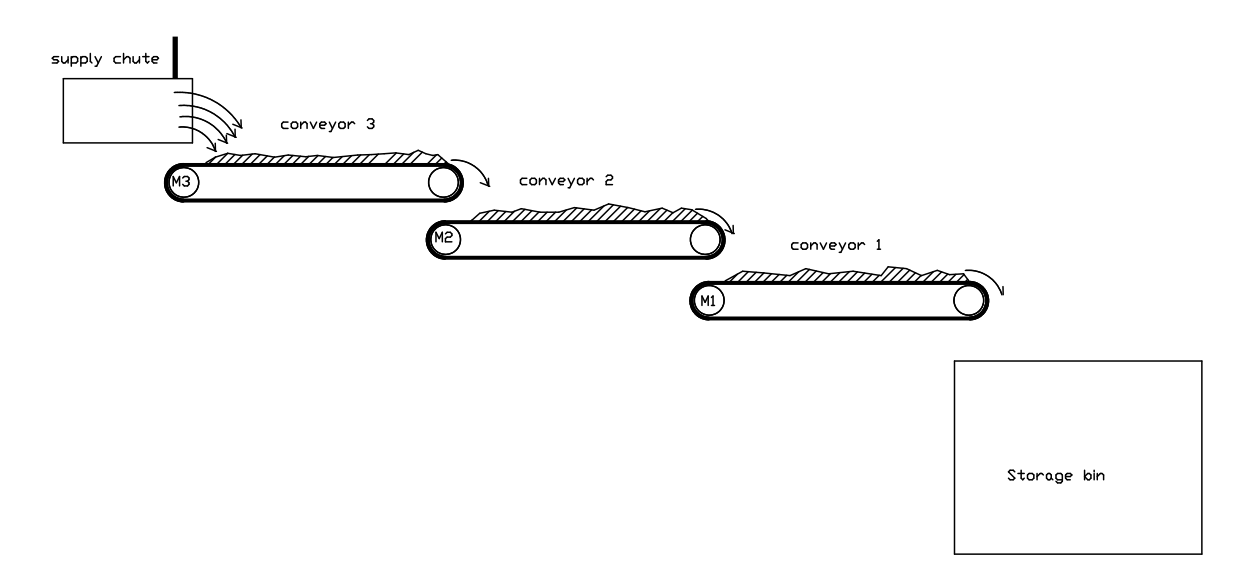

## **PLC Programming Project-Sequential Control of Three Conveyors**

Figure 13. Sequential Conveyor Control

# **Program 1**

Figure 13 above shows a three conveyor material transfer system. A supply chute delivers the material to conveyor 3 driven by motor M3. The flow of material is controlled by a gate that is actuated by a electro-pneumatic system. This conveyor transfers the material to conveyor 2 which is driven by motor M2. Finally the material is transferred to a storage bin by conveyor 1 driven by motor M1.

Design and code in the Micro 850 trainer a control program for this system. A single on/off momentary-contact push-button station will control the whole process using the following procedure:

# **System Start Up**

- 1.) pressing the start switch will immediately start motor M1. The motor must run for 10 seconds so the conveyor belt has time to reach operating speed. A red indicator lamp is energized when the start switch is depressed and remains on as long as the system operates.
- 2.) After the 10 second delay has ended, conveyor 2 starts and accelerates for 10 seconds also.
- 3.) Conveyor 3 is started after both conveyors 1 and 2 have been started. Finally, Conveyor 3 accelerates for 10 seconds.
- 4.) After all three conveyors are running the electro-pneumatic system is activated opening the material control gale allowing the material to fall onto the conveyors.

## **System Shut Down**

- 1.) The stop push button is depressed.
- 2.) The flow of material though the gate is stopped by closing it.
- 3.) All motors must continue to run for 30 seconds to clear material from the conveyor belts. After this time delay all motors are de-energized and a green indicator lamp lights to show that the system is stopped. This light will remain on after the push button is released. It goes out when the start button is pressed.

Use the following I/O assignments on the trainer and develop a PLC program to implement this control.

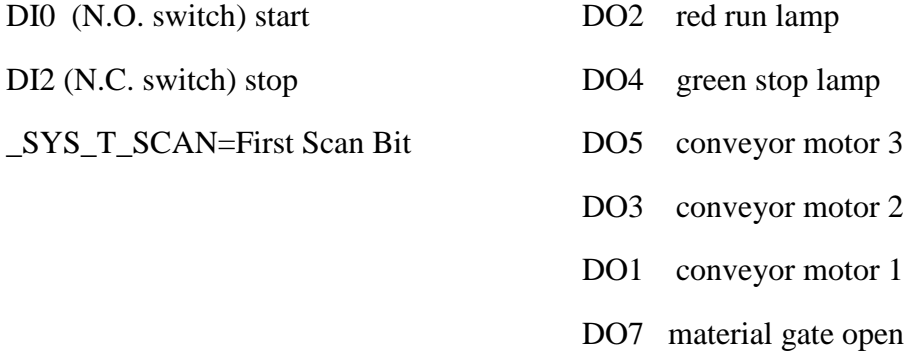

#### **Program 2**

To save wear on the conveyor system, the above control is modified to shut down each conveyor in sequence as it empties. Tests show that conveyor 3 takes 7 seconds to clear, conveyor 2 takes 9 seconds to clear, and conveyor 1 takes 14 seconds to clear.

Modify the first program to cause the conveyors to shut down in the sequence 3-2-1 after the gate is closed with the time delays required to clear each belt.

#### **Lab 7 Assessment**

Complete and submit the following items for grading and perform the listed actions to complete this laboratory assignment.

- 1.) Complete the online quiz over Lab 7 technical background.
- 2.) Develop a state transition diagrams for programs 1 and 2
- 3.) Write Boolean state equations for programs 1 and 2
- 4.) Code programs 1 and 2 into the PLC trainer
- 5.) Demonstrate working programs to the lab TA
- 6.) Submit pdf files of the working programs, the developed state diagrams, and the state equations to the dropbox for lab 7